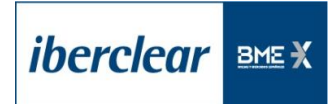

# **APPENDIX 4 COLLATERAL SUPPLIER Automatic collateral management services Counterparty acceptance form for contract registration**

**Name of Participant Posting Collateral**

Click to enter text.

**BIC Code of Participant Posting Collateral** Click to enter text.

**Contracts with Banco de España**

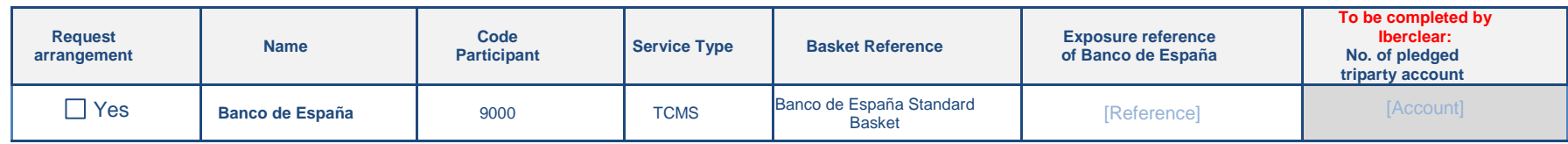

### **Contracts with other participating entities**

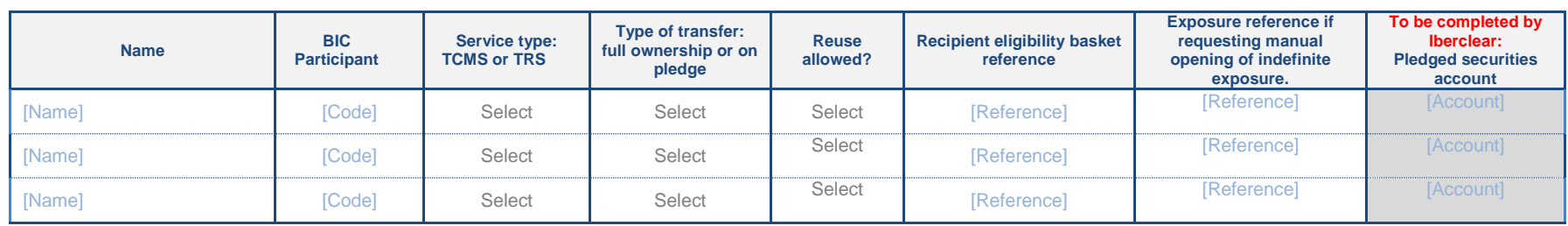

#### **Authorised signature Authorised signature**

**Name Name**

Click to enter text. **Click to enter text.** Click to enter text.

#### **Post Post**

*\_\_\_\_\_\_\_\_\_\_\_\_\_\_\_\_\_\_\_\_\_\_\_\_\_\_\_\_\_\_\_\_\_\_\_\_\_\_\_\_\_\_\_\_\_\_\_\_\_\_\_\_\_\_\_\_\_\_\_ \_\_\_\_\_\_\_\_\_\_\_\_\_\_\_\_\_\_\_\_\_\_\_\_\_\_\_\_\_\_\_\_\_\_\_\_\_\_\_\_\_\_\_\_\_\_\_\_\_\_\_\_\_\_\_\_\_\_\_*

Click to enter text. Click to enter text.

**APPENDIX D ⋅ Collateral Supplier**  $□$  **Counterparty acceptance form for contract registration** 

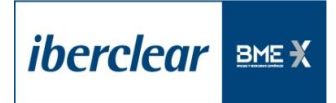

## **APPENDIX 4 COLLATERAL SUPPLIER Automatic collateral management services Counterparty acceptance form for contract registration Instructions for completing the form**

This form will be completed by the entities acting as collateral suppliers and will provide the terms and conditions for the technical contract that is to govern the collateral management services between *the entity and its counterparties. For their part, the counterparties will need to complete the appendix for collateral recipients (Appendix C). Both forms shall then be verified by Iberclear to ensure that the characteristics and features sought by both counterparties match before the technical contract can be arranged.* 

- *Complete the header with the name and BIC code of the entity requesting registration of the contract acting as collateral supplier.*
- Contracts with Banco de España: the entity should complete this part of the form only when it wishes to arrange management services for monetary policy transactions. The exposure reference *field will be the reference established by Banco de España, and will typically be the participating entity code. Iberclear will return the form and confirm the pledged account number assigned to the entity for managing pledges posted through the collateral management service in favour of Banco de España (triparty pledged account).*
- Contracts with other participating entities: each row of the table contains parameters for a different technical contract. If you would like to arrange more than 3 contracts, please use a new form.
	- o *Name and BIC of the contract counterparty participant (collateral recipient).*
	- Service type: select TRS (triparty repo service) from the drop-down menu for the repo management service (against payment), or TCMS (triparty collateral management service) for *the generic payment-free collateral management service.*
	- o *Type of transfer of the collateral: use the drop-down menu to select between transfer of ownership or pledge. For TRS type exposures, be sure to select "transfer". For TCMS exposures, you may choose either "transfer" or "pledge".*
	- o Permission to reuse collateral: the entity must select whether it wishes to allow the reuse of collateral provided to its counterparty. Reuse is possible only when the collateral is *transferred via transfer of ownership.*
	- $\circ$  **Reference of recipient eligibility basket: this is the reference of the basket with the eligibility criteria of the collateral recipient. It must be a basket registered in the system by the** *collateral recipient and the recipient entity must have reported the reference and details of the basket to the collateral supplier.*
	- o *Exposure reference in the case of undefined exposure: for TCMS type contracts, entities may request an undefined exposure (opened manually by Iberclear and not closed even*  where the amount is zero). To request one, entities should complete the "exposure reference if requesting manual opening of undefined exposure". When manually opening the *exposure, Iberclear will register the reference, which will be used by the entity to identify the exposure within the system. Each counterparty may establish its own reference.*
	- Pledged securities account: Iberclear will complete this field if transfer by pledge is selected for a TCMS exposure. Iberclear will return the form to the entity with this field completed.